# **Business Contact Manager For Outlook 2010 Beta License Keygen Free Download (April-2022)**

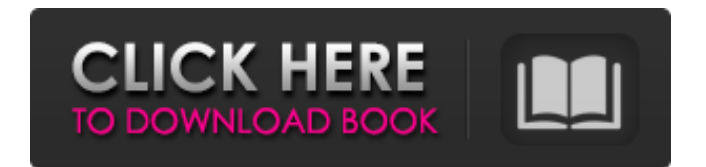

## **Business Contact Manager For Outlook 2010 Beta Crack [Mac/Win] (April-2022)**

Business Contact Manager for Outlook 2010 is a comprehensive contact management solution. Contacts can be imported from Microsoft Address Book, Microsoft Outlook Express, Microsoft Outlook 2003, and Microsoft Outlook 2007, and from any other contact manager for your organization. Contacts can also be created online with the integrated web forms, which allow you to create up to a million contacts with a simple set of questions. Business Contact Manager for Outlook 2010 provides search tools, filters, junk mail filtering, and various other contacts management features that are not available in Outlook. Business Contact Manager for Outlook 2010 is a solution that addresses the needs of the business user by providing an Outlook interface that works like the desktop application without the need to log in to the desktop Outlook. Business Contact Manager for Outlook 2010 provides contact management, sales, marketing, and project management features similar to the desktop solution. This solution replaces both the desktop version of Business Contact Manager, as well as the standalone version of Business Contact Manager. NOTE: To use this add-on, both the standalone Business Contact Manager and the desktop application must be installed on your computer. This add-on installs a feature within Outlook. The Outlook desktop may not look the same as the version you have installed on your computer. Standalone Beta Features: · Adds links to navigate to people in certain groups in the desktop client  $\cdot$  Shows only valid contacts from the group in the contact list and calendar · Shows only valid contacts from the group in the chart · Provides an option to add contacts directly from a web browser Desktop Client: · Runs in the background and displays windows in the Outlook frame  $\cdot$  Changes the look of the desktop to a dark theme  $\cdot$  Changes to the desktop when Outlook contacts list is opened NOTE: If the desktop version of Business Contact Manager is not already installed on your computer, you can download it at no additional cost by following the following instructions: Click the link to download the Business Contact Manager and Business Contact Manager Toolbox for Outlook 2010 Beta. Once Business Contact Manager for Outlook 2010 is installed, click the "Add-ins" tab to see the list of add-ins that are available. Find the "Business Contact Manager for Outlook" add-in, right-click on it, and then click "Run as administrator." Procedure for RENEWING THE BUSINESS CONTACT MANAGER FOR OUTLOOK STANDALONE OR STANDALONE.EXE FOR SHIPPING NOTE: The Business Contact

## **Business Contact Manager For Outlook 2010 Beta Crack+**

The Business Contact Manager for Outlook 2010 package provides contact management, sales, marketing and project management for the small business or small team. Use of graphics hardware acceleration requires DirectX 9.0c compatible graphics card with 64 MB or higher video memory. Requirements and product functionality can vary based on the system configuration and operating system. Certain inking features require running Microsoft Windows XP Tablet PC Edition or later. Speech recognition functionality requires a close-talk microphone and audio output device. Information Rights Management features require access to a Windows 2003 Server with SP1 or later running Windows Rights Management Services. Connectivity to Microsoft Exchange Server 2000 or later is required for certain advanced functionality in Outlook 2010. Instant Search requires Microsoft Windows Desktop Search 3.0. Dynamic Calendars require server connectivity. NOTE: You can download Business Contact Manager for Outlook 2010 at no additional cost if both of the following conditions are met: · You purchased a copy of Outlook with Business Contact Manager with Microsoft Office 2003, Microsoft Office 2007, or standalone Office Outlook 2007, and· You purchased a copy of Microsoft Office Home and Business 2010, Microsoft Office Professional 2010, or standalone edition of Microsoft Outlook 2010 Business Contact Manager for Outlook 2010 Beta Licensing Details: Both Business Contact Manager for Outlook 2010 and the Business Contact Manager for Outlook 2010 Beta are provided as limited redistribution, Evaluation Edition, without payment of any kind for an initial period of 30 days from the date of the original license media. In addition, both editions are

provided without cost for an additional 30 days from the original license media. The evaluation period of both editions may be used only once. If you need a longer evaluation period, a Subscription Edition of the Business Contact Manager for Outlook 2010 package is required. Business Contact Manager for Outlook 2010 Beta is intended for testing purposes only and is not intended to support, recommend, or to be used for productive purposes. You can uninstall the Business Contact Manager for Outlook 2010 Beta at any time. However, you will only be able to uninstall it if you have not installed and do not use any of the remaining functionality of the Business Contact Manager for Outlook 2010 package after this time. Business Contact Manager for Outlook 2010 Beta is a closed development, test environment. Although Microsoft cannot guarantee that the product will function under all possible conditions, all reports of the behavior of Business Contact Manager for Outlook 2010 Beta should be submitted to Microsoft ( Business Contact Manager for Outlook 2010 Beta is a registered trademark of MSO Corporation and may not be b7e8fdf5c8

## **Business Contact Manager For Outlook 2010 Beta [32|64bit]**

Business Contact Manager (BCM) is a business-focused contact and calendar management application from Microsoft that is designed to help you manage your contacts and projects in an easyto-use and effective manner. Installation: How to install Business Contact Manager for Outlook 2010. Note: The Business Contact Manager for Outlook 2010 package installs the Business Contact Manager service on your computer. The value for the reg\_value parameter is "1". The value for the company owner parameter is not used. Restart your computer when the installation is complete. The Business Contact Manager service will launch the application's new product page. Add-ons: Add-on Copies: To add two users or more copies of the same add-on to a device, select the check boxes next to the product codes and then select Add to add the product codes. Select the product code you want to remove to remove the selected product codes. Concurrent Add-ons: To install a concurrent add-on to a device, select the check boxes next to the product codes and then select Add to add the product codes. Select the product code you want to remove to remove the selected product codes. Using the More Help button, select the Help button to open the documentation for the selected product code. For help with Business Contact Manager for Outlook 2010, select the More Help button in the upper right corner of the application. HX102028-E: Business Contact Manager for Outlook 2010 adds the following functionality to Microsoft Outlook 2010: Business Contact Manager for Outlook 2010 includes the following: Summary of Changes in Business Contact Manager for Outlook 2010 Beta  $1 \cdot$  Added the Outlook 2010 Sync Wizard for sync with home computers and on-line resources. · Added the Read Later function. · Added the option to change the background color of data fields. · Added the ability to create multiple categories (such as Classifieds, Waiting, and More). · Added a shortcut to Outlook 2010 Recycle Bin. · Added ability to organize Outlook contacts into views and categories. · Added the ability to link contacts to other contacts or another contact. · Added the ability to assign a category to an Outlook folder. · Added the ability to use advanced Search functionality. · Added the ability to import contacts into Outlook 2010 from a text document. · Added the ability to convert an Outlook 2003 or 2007.pst file to one using the Mailbox Organizer. · Added the ability

## **What's New In Business Contact Manager For Outlook 2010 Beta?**

Business Contact Manager (BCM) for Outlook 2010 includes a fully integrated and highly streamlined CRM system designed specifically for small teams and individuals. Business Contact Manager includes a customizable Business Module that is defined by your organization's unique sales and marketing processes. BCM for Outlook 2010 includes sales, marketing, project management, and lead management capabilities to help you automate your organization's sales, marketing, and project management processes. Key Features: Full Mailbox and Item Management BCM for Outlook 2010 provides full management of all items, including attachments, sent mailboxes, saved searches, messages, and categories. Existing Business Contact Manager users can readily import categories from the previous version. New categories can be created and saved to the BCM for Outlook 2010 database. With the user-friendly Browser view that provides quick access to all items, including attachments, deleted items and saved searches, users can have instant access to items. With full access to items and mailboxes, users can easily create and save new tasks and then access them with the task manager. Full Inbox, Inbox Groups, and Subfolders Simply add new email messages from your email applications, import incoming email messages from your contact management software, or click the "Add" button in the Application toolbar to access the full mailbox management capabilities of Business Contact Manager. The user interface of Business Contact Manager provides a convenient tool for locating and managing messages in your Inbox. With the Inbox Groups feature, you can group message according to specific criteria, for example, by sender, CC, BCC, or Date Sent. Automatically Create Tasks From Inbox Messages Outlook 2010 users can create tasks directly from the Inbox by using the Advanced Automation feature. In addition, tasks can be created directly from

items selected in the Inbox or any of its subfolders. Tasks can be created directly in the messaging window or as a saved search. Mailboxes can be created automatically when an email message is sent or received. All changes are synced back to Business Contact Manager and the email application. Automate Business Activities with Advanced Automation BCM for Outlook 2010 includes the Advanced Automation feature. Advanced Automation allows you to automate the following business activities: Sent Mailboxes - Automatically create tasks based on the content of new email messages, such as, a CC message or a message that is NOT CC'd. The user can also search for specific words within the message text and assign those words to the corresponding task. Mailboxes - Automatically

## **System Requirements For Business Contact Manager For Outlook 2010 Beta:**

Windows XP/Vista/7 Mac OS X 10.4 500MB HDD/RAM (1GB recommended) NVIDIA GeForce Go 7900 / ATI Radeon X1950 graphics card 1024x768 resolution Sound card DVD-ROM drive 1.5GB of free space Internet connection 1024x768

Related links:

<https://2z31.com/maguma-studio-crack-april-2022/> <https://www.amphenolalden.com/system/files/webform/Enuf.pdf> <https://www.hittamenyn.se/wp-content/uploads/2022/07/wendbeve.pdf> <https://eqsport.biz/zapi-password-for-windows-8-crack-activator-download/> <https://www.careerfirst.lk/sites/default/files/webform/cv/beredean167.pdf> <https://gobigup.com/photo-frames-effects-crack-serial-key-latest-2022/> <https://www.abiabc.com/wp-content/uploads/2022/07/javAround.pdf> <https://toronto-dj.com/advert/safkas-podcast-downloader-crack-free-download-latest-2022/> <https://losarcoschico.com/portable-r8brain-crack-license-code/> <https://efekt-metal.pl/witaj-swiecie/> <https://insenergias.org/wp-content/uploads/2022/07/manonao.pdf> <https://promwad.de/sites/default/files/webform/tasks/nisgerm182.pdf> <https://wakelet.com/wake/lGemwjceeH12MgUGE9YrB> <https://foam20.com/wp-content/uploads/2022/07/marrysan-1.pdf> <https://www.mil-spec-industries.com/system/files/webform/glymor994.pdf> <https://theferosempire.com/wp-content/uploads/2022/07/vaykeyl.pdf> <https://www.coinscustom.com.au/sites/www.coinscustom.com.au/files/webform/CloneEdit.pdf> <https://www.dpfremovalnottingham.com/wp-content/uploads/2022/07/Shawl.pdf> [https://comecongracia.com/revelando-secretos/process-monitor-x-crack-with-license-code-pc](https://comecongracia.com/revelando-secretos/process-monitor-x-crack-with-license-code-pc-windows/)[windows/](https://comecongracia.com/revelando-secretos/process-monitor-x-crack-with-license-code-pc-windows/)

<https://venbud.com/advert/sweetlight-crack-for-pc-updated-2022/>